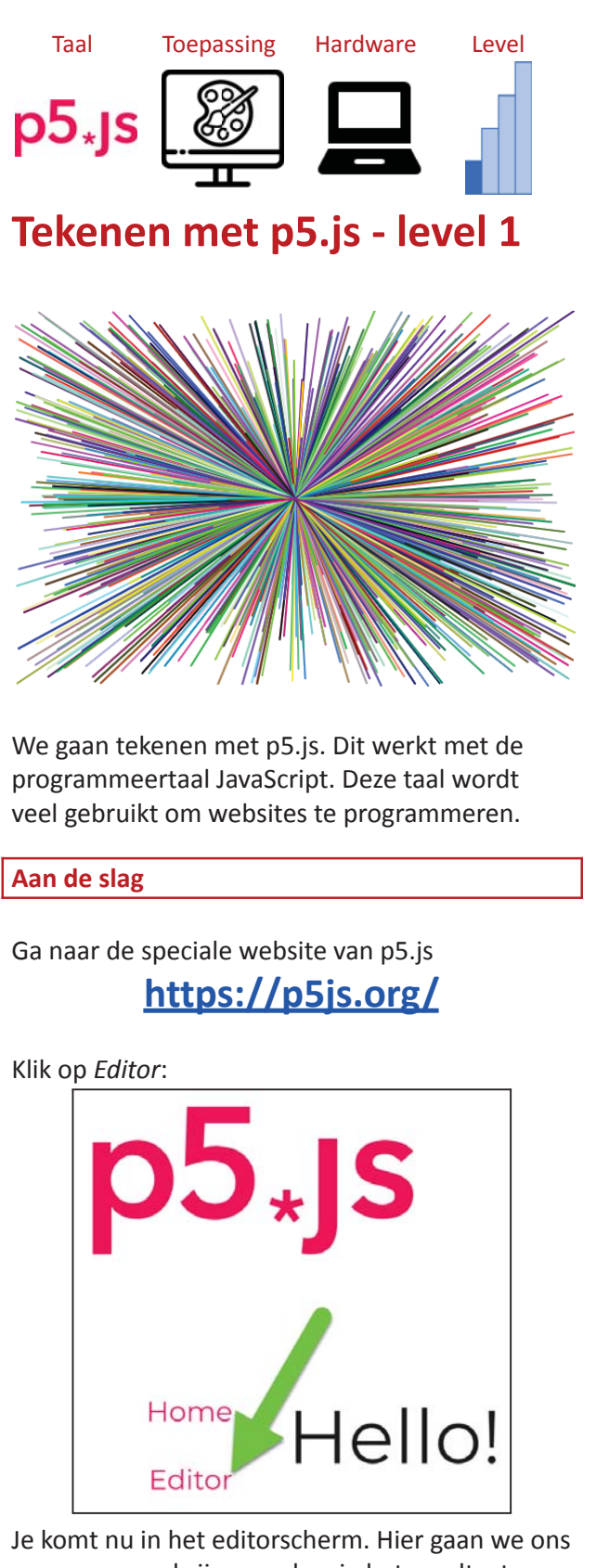

programma schrijven en kan je het resultaat bekijken.

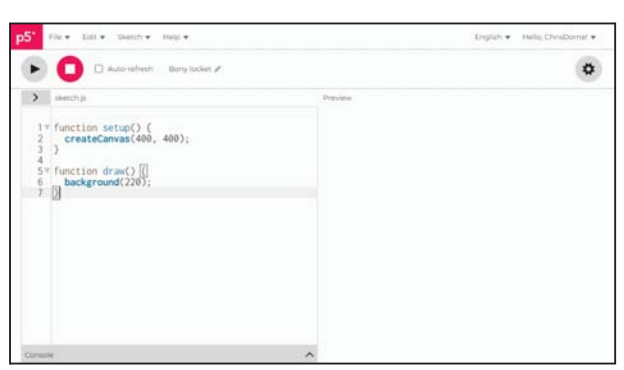

### Links staat deze code

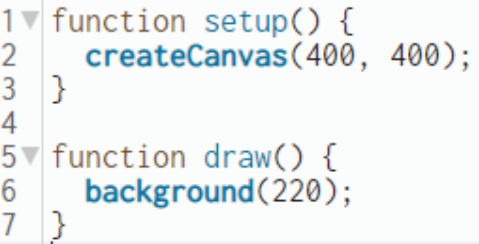

Klik nu op de knop

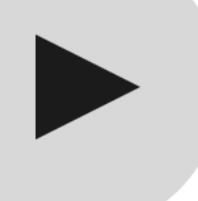

Rechts verschijnt een grijs vlak. Dit is het canvas (de achtergrond) van onze tekening.

We kunnen het canvas breder maken door de code in de functie setup aan te passen:

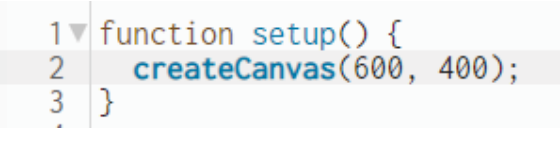

### **Kleuren**

In de functie draw kan je de kleur van de achtergrond veranderen:

```
5\sqrt{\frac{1}{100}} function draw() {
       background(255, 0, 0);
6
7
```
Probeer deze mogelijkheden maar eens:

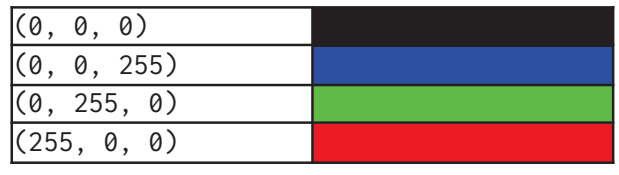

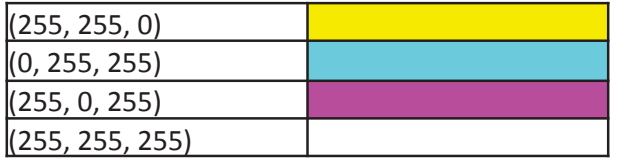

We noemen dit ook wel de RGB-code:

- R = hoeveel Rood
- G = hoeveel Groen
- B = hoeveel Blauw

Iedere getal moet tussen 0 en 255 liggen. Op deze manier kan je wel 16.581.375 verschillende kleuren maken.

(255, 200, 130) is bijvoorbeeld zalmkleurig.

## **Rechthoek tekenen**

Met de code teken je een rechthoek ( **rect**angle).

```
function setup() {
  createCanvas(600, 400);
}
```

```
function draw() {
  background(255, 200, 130);
 rect(75, 100, 300, 200);
}
```
*Uitleg accolades {}* 1  $\sqrt{\frac{1}{1}}$  function setup() {  $\leftarrow$  $\mathcal{D}$ createCanvas(600, 400); 3 |} ≼ 4  $5\sqrt{\frac{1}{2}}$  function draw() { background(255, 200, 130); 6  $\overline{7}$  $rect(75, 100, 300, 200)$ ; 8 ⊟ <del>⊀</del>

Bij het schrijven van een functie begin en eindig je met accolades.

## *Uitleg puntkomma's*

```
1 function setup() {
       createCanvas(600, 400);\overline{\mathcal{L}}\overline{3}Þ
\overline{A}5 \sqrt{\frac{1}{100}} function draw() {
       background(255, 200, 130);
6
\overline{7}rect(75, 100, 300, 200)8
```
Sluit iedere opdrachtregel af met een

### puntkomma.

### *Uitleg parameters*

De getallen tussen de haakjes noemen we *parameters*. Hiermee geef je aan wat een opdracht precies moet doen.

De opdracht **createCanvas** heeft twee parameters. De eerste geeft aan hoe breed ( width) het canvas moet worden en met de tweede parameter geef de hoogte ( $\frac{1}{26}$  height) van het canvas aan.

De opdracht **rect** heeft vier parameters:

- De eerste twee geven aan waar de linker bovenhoek komt (x en y). We beginnen te tellen bij de linker bovenkant van het canvas.
- De laatste twee parameters geven de breedte en de hoogte aan.

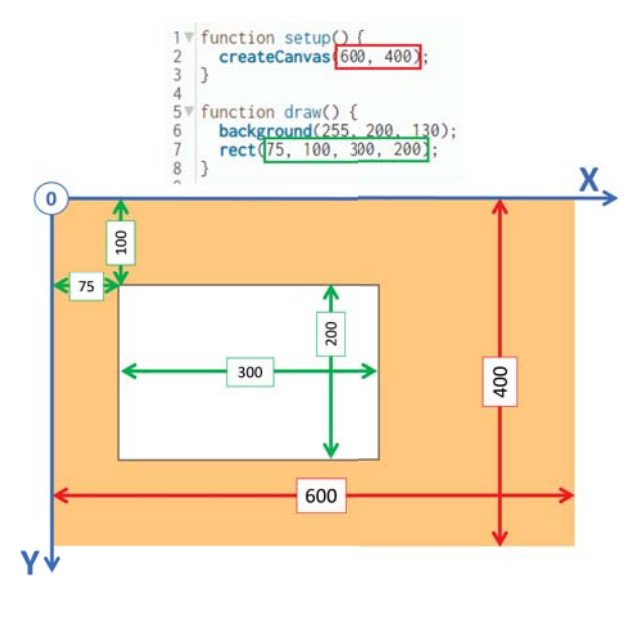

## **Cirkels tekenen**

Probeer nu eens een cirkel ( at circle) te tekenen:

```
function setup() {
  createCanvas(600, 400);
}
```

```
function draw() {
 background(130, 185, 255);
 circle(300, 200, 350);
}
```
Deze opdracht heeft maar drie argumenten:

- Het eerste argument geeft de horizontale positie (X) van het middelpunt aan.
- Het tweede argument is voor de verticale positie (Y)
- Het derde argument geeft aan wat de diameter ( $\equiv$  diameter) van de cirkel is.

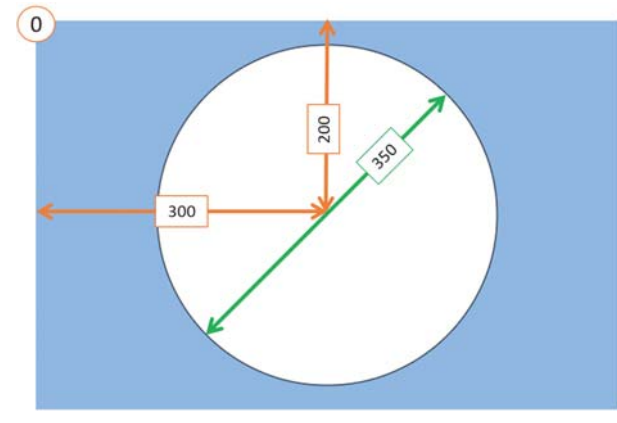

**Kleuren en randen**

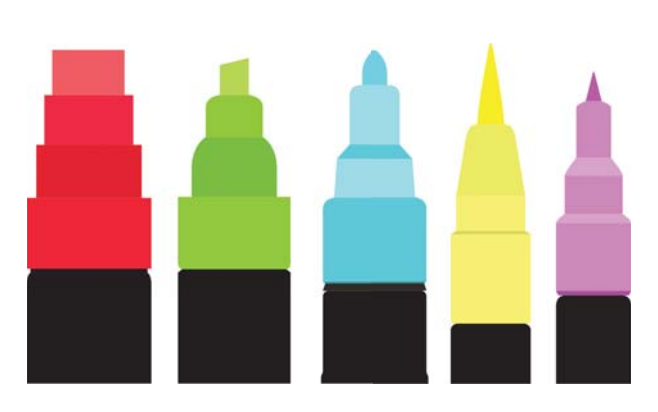

Je hebt tot nu alleen maar witte vormen getekend. We gaan ze nu een kleur en een rand geven.

Voor het kleuren van een vorm moet je vóór je de opdracht geeft om een vorm te tekenen, eerst de vulkleur (<sub>Fill</sub> fill) instellen met:

**fill**(255, 204, 0)

```
function setup() {
 1<sub>Y</sub>\overline{2}createCanvas(600, 400);
 \overline{3}þ
 \overline{4}5\sqrt{\frac{1}{2}} function draw() {
          background(130, 185, 255);<br>fill(255, 204, 0)
 6
\overline{7}circle(300, 200, 350);8
\frac{9}{10}3
```
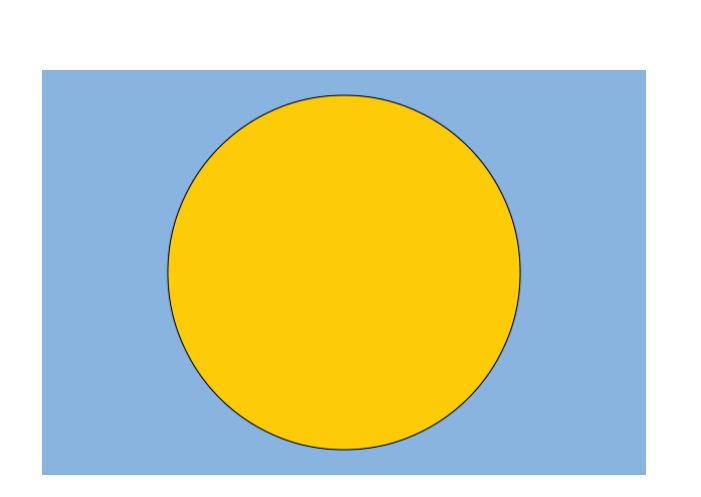

Voor de rand ( $\frac{1}{20}$  outline) gebruiken we twee opdrachten:

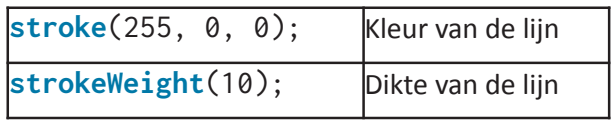

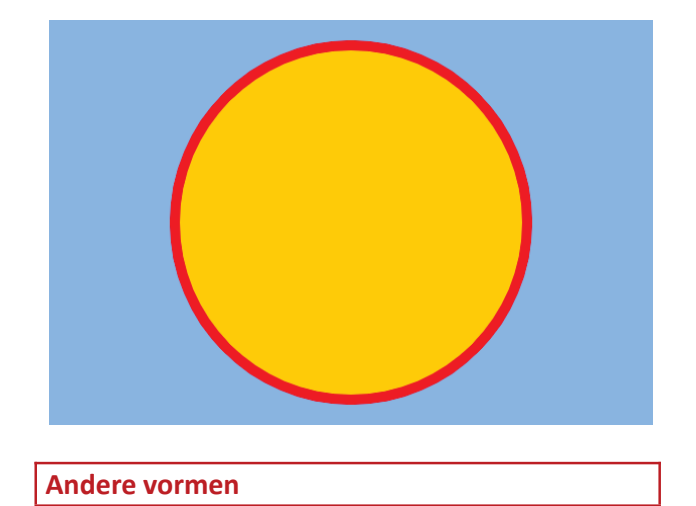

In de help van p5.js staan de andere vormen die je kan tekenen:

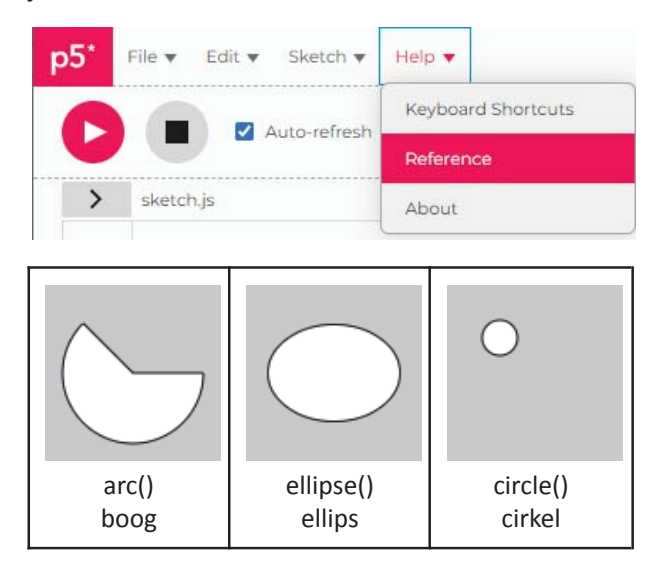

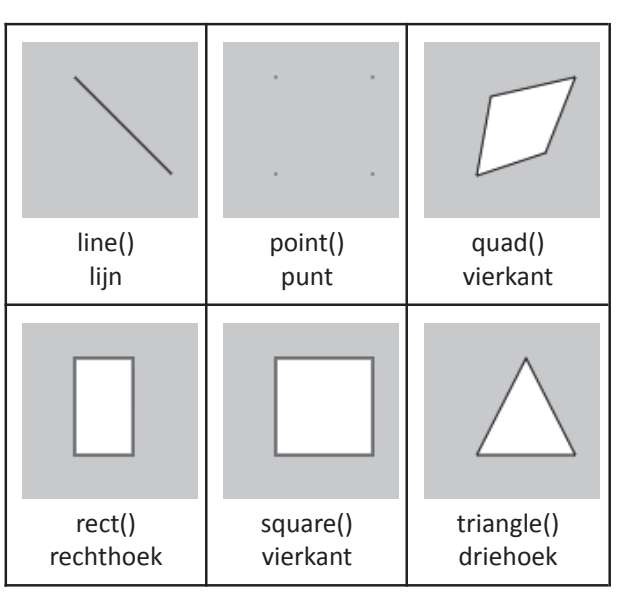

Je ziet in de Help ook welke parameters je allemaal kan gebruiken.

#### **Willekeurige lijnen**

Met de opdrachten **random()** en **line()** gaan we willekeurige lijnen tekenen die allemaal naar het middelpunt van het scherm gaan.

Met **random()** maak je een willekeurig nummer.

```
function setup() {
 createCanvas(600, 400);
}
function draw() {
 strokeWeight(2);
  stroke(random(255), random(255),
random(255));
  line(random(600), random(400), 300,
200);
}
```
In p5.js wordt de functie setup() maar één keer uitgevoerd. De functie draw() wordt telkens herhaald:

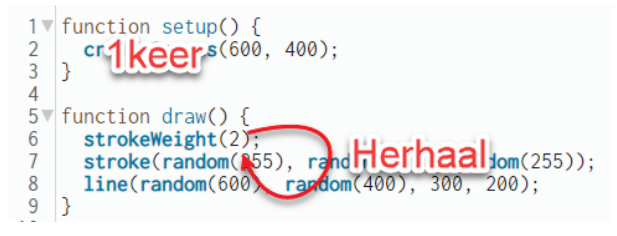

We gebruiken **random()** hier een paar keer. De eerste keer om de kleur van de lijn (**stroke**) te kiezen. De hoogste waarde is hier 255:

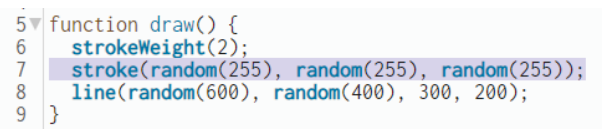

De tweede keer om de eerste X en de eerste Y van de lijn te kiezen. De X moet tussen 0 en 600 liggen en de Y tussen 0 en 400:

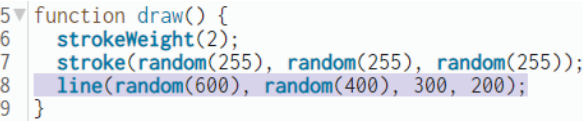

#### **Idee**

Je hebt nu een programma dat willekeurige lijnen tekent. Probeer nu eens zelf een programma te maken dat willekeurige rechthoeken of cirkels tekent.

**En nu met de muis**

Als je de laatste parameters van de opdracht **line()** verandert in mouseX en mouseY dan bepaal je zelf naar welk punt de lijnen worden getekend:

**line**(**random**(600), **random**(400), mouseX, mouseY);

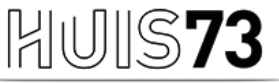

**VOOR BIBLIOTHEEK EN CULTUUR** 

# www.huis73.nl

**Meehelpen bij een CoderDojo of heb je een leuk idee?**

# CoderDojo@huis73.nl